# Submitting using Turnitin

5 things you need to know

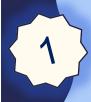

# Prepare your work for submission...

 Remove identifying information from your written work. Your work will be marked anonymously.

**Tip**\* check your headers/footers and cover page for your name and student number).

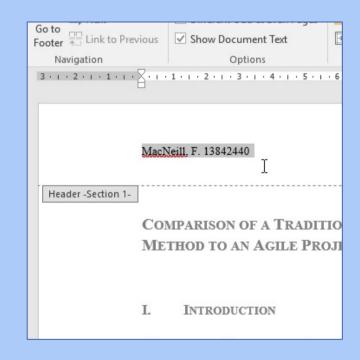

 Submit as PDF format if you have used SmartArt, icons and shapes in Word.

**Tip\*** if you have these elements, charts or several tables save a PDF copy of your Word document for submission.

# Submitting your work

Locate the correct...

...module

...assessment info

...submission point

Do review the

assessment criteria

Do not leave it until

the last minute

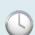

- 1. Find your modules on the home tab in studentcentral
- 2. Assessment information is in the module handbook and specification. Both are in **Module Information**
- 3. You can find submission points in...

**Assessment & Grades** 

4. You can find the assessment criteria in the... rubric or grading form in the submission point

### Accessing the rubric or grading form

In the module where you will submit...

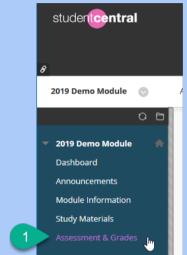

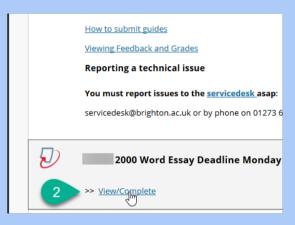

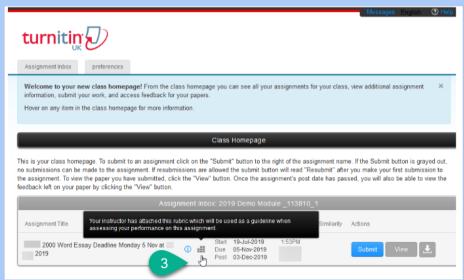

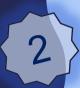

# Understanding your similarity report

- The similarity report score is not a grade it is a rating of how much of your work matches writing from the web and scholarly sources
- It is normal to have matches to content in your work
- You can use your similarity report to:
  - Check that you have cited your sources correctly;
  - Check that you have not unintentionally plagiarised;
  - Improve your work and then resubmit prior to the deadline.
- Guidance on understanding your similarity report is available in the Assessment & Grades area in each of your modules ("Turnitin" link)

# Try out your similarity report...

#### **Check the Match Overview**

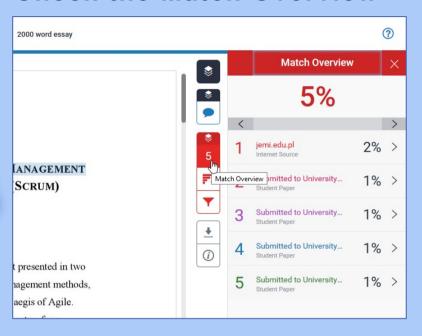

Adjust the Filters and Settings - helpful for 0% reports

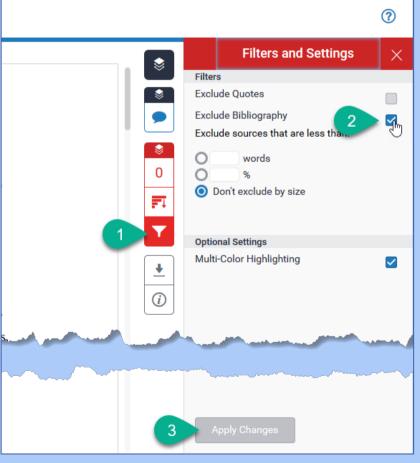

3

# Report issues with submission

- 1. Check you have received a receipt
- 2. Check that your work looks right in the submission point:
  - Is the formatting right?
  - Is all the text visible/legible?
  - Is anything missing?
  - Is there something wrong with the similarity report?

4

If your submission is not right or working **contact Service Desk** (Mon-Thurs: 8.30-5.00; Fri: 8.30-4.30)

Please add this number to your phone **now**: Service Desk: 01273 644444 servicedesk@brighton.ac.uk

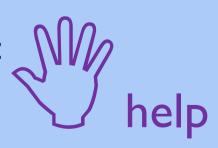

### Service desk will need to know...

Which **module** you submitted to;

The name submission point in the module e.g. to add example

The 'Submission ID' number for your paper.

#### Places to find your 'Submission ID'

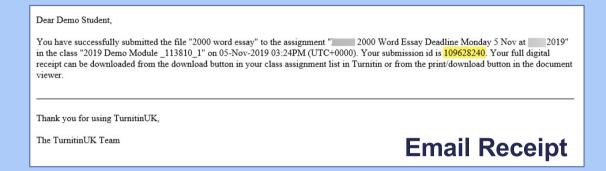

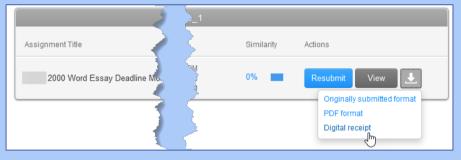

Download a receipt from the submission point

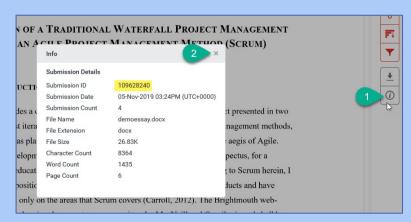

From the paper view

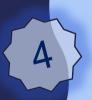

## Ask for help

Download a copy of your similarity report.

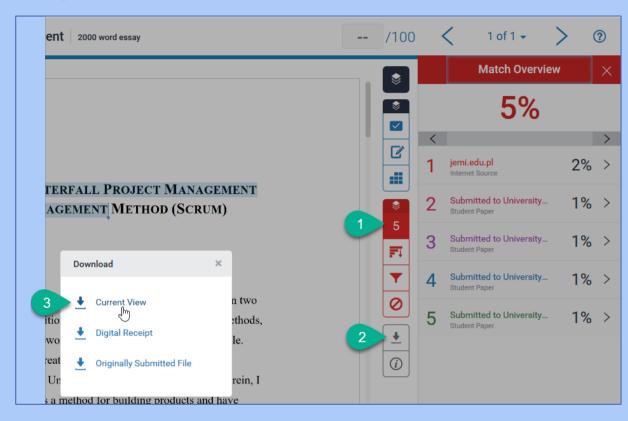

If you need to take your report to be reviewed by someone else such as a Personal Tutor or Student Support and Guidance Tutor (SSGT).